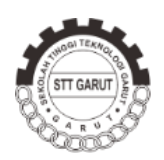

Jurnal Algoritma Sekolah Tinggi Teknologi Garut

# **Rancang Bangun Sistem Informasi Rekam Medis Pada Klinik Menggunakan Metode** *Extreme Programing*

# **Dede Kurniadi<sup>1</sup> , Asri Mulyani<sup>2</sup> , Dhea Arynie Noor Annisa<sup>3</sup>**

Jurnal Algoritma Sekolah Tinggi Teknologi Garut Jl. Mayor Syamsu No. 1 Jayaraga Garut 44151 Indonesia Email : [jurnal@sttgarut.ac.id](mailto:jurnal@sttgarut.ac.id)

> [1](mailto:1dedekurniadi@sttgarut.ac.id) [dedekurniadi@sttgarut.ac.id](mailto:1dedekurniadi@sttgarut.ac.id) <sup>2</sup>asrimulyani@sttgarut.ac.id 3 1706024@sttgarut.ac.id

*Abstrak* **–** Klinik merupakan sebuah institusi pelayanan publik yang bergerak dalam bidang jasa kesehatan. Upaya meningkatkan pelayanan kesehatan terutama di klinik sangat dibutuhkan. Pengolahan dan penyimpanan rekam medis di beberapa klinik selama ini diolah dengan menggunakan cara manual yaitu di tulis di lembaran-lembaran kertas, seperti yang dilakukan klinik Denkesyah Kota Garut, oleh karena itu diperlukan suatu sistem yang dapat mempermudah staff/karyawan dalam melakukan pengolahan data rekam medis. Perancangan aplikasi web pada Klinik Denkesyah Kota Garut dilakukan dengan menggunakan metode Extreme programming (XP) dimana tahapannya meliputi planning, desain, coding dan testing. Sedangkan untuk pemodelan nya menggunakan UML terdiri dari use case, activity diagram dan tabel relasi. Sistem yang akan dibuat mengenai rekam medis Klinik Denkesyah Kota Garut, didalamnya terdapat form penunjang pengolahan data, seperti data Pasien (umum dan BPJS), data Dokter, data rawat jalan dan rawat inap dan lain sebagainya.

*Kata Kunci* **–** *Extreme programming*, Klinik, Rekam Medis

#### **I. PENDAHULUAN**

Dalam rangka mewujudkan status kesehatan masyarakat yang optimal, maka berbagai upaya harus dilaksanakan, salah satunya yaitu menyelenggarakan dan meningkatkan pelayanan kesehatan[1]. Klinik merupakan sebuah institusi pelayanan publik yang bergerak dalam bidang jasa kesehatan[2]. Oleh karena itu, upaya dalam meningkatkan pelayanan kesehatan terutama pada klinik sangat dibutuhkan. Selain ketersediaan fasilitas pelayanan Pasien seperti obat-obatan maupun tenaga medis pelayanan rekam medis pasien pun menjadi hal yang sama pentingnya. Rekam medis Pasien merupakan sebuah catatan yang berisi data riwayat pasien meliputi waktu berobat, diagnosa maupun riwayat penyakit dan data lainnya yang berhubungan dengan catatan kesehatan pasien yang bersangkutan [3]. Namun, di Klinik Denkesyah masih terdapat kendala dalam pengolahan data rekam medis Pasien, dimana datanya masih dikerjakan secara manual atau tulis tangan pada sebuah kartu yang memuat data Pasien, sehingga dapat menyebabkan terjadinya kehilangan atau kerusakan pada kartu rekam medis Pasien tersebut. Oleh karena itu, penting adanya penyimpana data rekam medis secara komputerisasi agar meminimalkan resiko terjadinya kehilangan data.

Adapun penelitian sebelumnya yang membahas mengenai pengolahan data rekam medis sebelumnya yaitu penelitian pada pengolahan data rekam medis pada poliklinik yang berbasis web[4], selanjutnya penelitian yang membahas mengenai rekam medis pada klinik bersalin[5], kemudian penelitian yang berfokus pada pencatatan dan penyimpanan data kegiatan serta laporan pada puskesmas[6], penelitian yang membahas mengenai pencatatan rekam medis pasien yang berobat berbasis desktop [7] serta penelitian mengenai rekam medis berbasis mobile yang berfokus hanya dalam pencatatan data rekam medis pasien[8].

Penelitian sebelumnya membahas penerapan aplikasi rekam medis pasien secara umum saja namun, untuk penelitian yang dilakukan pada pengolahan rekam medis di Klinik Denkesyah Garut penulis mencoba merancang pengolahan data berdasarkan jenis Pasien yaitu Pasien BPJS atau Non-BPJS

# **II. METODOLOGI PENELITIAN**

# A. Kerangka Pemikiran

 Kerangka Pemikiran, merupakan diagram yang menjelaskan secara garis besar alur logika berjalannya sebuah penelitian. Bentuk diagram kerangka pemikiran penyajiannya bisa saja berbeda, tergantung dari permasalahan.

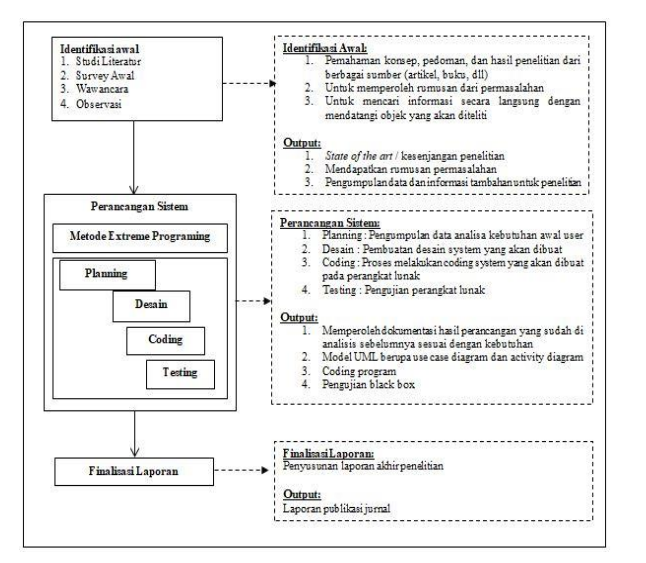

**Gambar 3.1 Kerangka Pemikiran**

Pada tahap identifikasi awal terdapat beberapa hal yang dipersiapkan, diantaranya:

a. Studi literatur

Proses pemahaman konsep maupun pedoman yang bersumber dari hasil penelitian di berbagai sumber seperti penelitian sebelumnya, buku maupun artikel

b. Survey awal

Proses melihat dan menentukan objek yang akan diteliti

c. Wawancara

Mencari informasi mengenai objek penelitian dengan berkomunikasi secara langsung atau wawancara

d. Observasi

Proses mencari informasi dengan cara mengamati proses apa saja yang terjadi

B. *Extreme Prongramming*

Pada tahap perancangan sistem menggunakan metode *Extreme programming* yaitu sebuah konsep pengembangan untuk perangkat lunak yang menganut nilai-nilai utama simplicity, komunikasi, feedback, dan keberanian[9]. Model ini cenderung menggunakan pendekatan secara *Object-Oriented*.

Berikut tahapan yang terdapat pada metode *Extreme Programing* (XP) yaitu:

1. Perencanaan *(Planning)*

Pada tahap ini dikumpulkan kebutuhan awal user atau dalam XP atau disebut *user stories*. Hal ini dimaksudkan agar pengembang mengerti dengan fitur dari *software* yang dikembangkan. Tahap planning digunakan untuk menganalisa kebutuhan dari sistem yang akan dibuat untuk dapat digunakan sesuai dengan kebutuhan pengguna*.* 

#### 2. Desain *(Design)*

Tgahap desain dari sistem pada penelitian digambarkan dengan model UML berupa *use case diagram, activity diagram, dan relation table.* Desain pada pemodelan ini merupakan representasi dari sistem untuk mempermudah pengembang dalam membangun sistem sesuai dengan yang dibutuhkan pengguna nantinya.

*3. Coding*

Proses melakukan pengkodean pada sistem dengan perangkat lunak oleh pengembang sesuai dengan *planning* dan *design* yang telah dirancang sebelumnya.

*4. Testing*

Dalam melakukan pengujian, penulis menggunakan pengujian *black box* dengan melakukan pengujian setiap unit test, yaitu melakukan pengujian antara input dan hasil output yang sesuai dengan hasil pembuatan program.

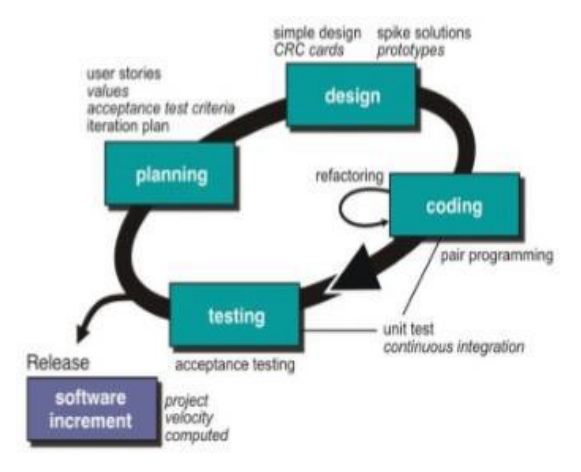

**Gambar 2.1 Tahapan Metode** *Extreme programming*

#### C. *Black Box Testing*

Dapat dikatakan *black-box testing* merupakan aktivitas pengujian program yang dilakukan dengan mengamati keluaran program yang telah atau dengan kata lain merupakan sebuah aktivitas untuk menguji tombol fitur yang ada pada program yang dibuat[9].

Berdasarkan hasil penelitian yang dilakukan pada Klinik Denkesyah masih terdapat kendala dalam pengolahan data rekam medis pasien, dimana datanya masih dikerjakan secara manual atau tulis tangan pada sebuah kartu yang memuat data pasien, sehingga dapat menyebabkan terjadinya kehilangan atau kerusakan pada kartu rekam medis pasien tersebut. Oleh karena itu, penting adanya penyimpana data rekam medis secara komputerisasi agar meminimalkan resiko terjadinya kehilangan data.

#### **III. HASIL DAN PEMBAHASAN**

#### A. Hasil Penelitian

1. Identifikasi Awal

Pada tahap identifikasi awal terdapat beberapa hal yang dipersiapkan yaitu:

a. Studi Literatur

Tahap studi literatur berlangsung proses pemahaman konsep maupun pedoman yang bersumber dari hasil penelitian sebelumnya, buku maupun artikel. Pada tahap ini melakukan aktivitas pencarian dan pengumpulan data pendukung untuk penelitian

- b. Survey Awal Aktivitas tahap survey awal yaitu melihat dan menentukan objek yang akan diteliti dengan mengumpulkan informasi terkait yang diperlukan
- c. Wawancara

Pada tahap wawancara berlangsung proses pengumpulan data terkait objek dengan berkomikasi langsung dengan narasumber dengan dilampirkan draft wawancara yang telah dilakukan.

d. Observasi

Tahap proses pengamatan proses bisnis yang terjadi pada objek penelitian terkait menghasilkan data penelitian yang akan diteliti lebih jauh

#### 2. Analisis Kebutuhan Sistem

Analisis kebutuhan dalam sistem informasi rekam medis Klinik Denkesyah, yaitu: **Halaman** *User***/Pasien:**

- A1. *User*/Pasien dapat melakukan pendaftaran akun
- A2. *User*/Pasien dapat melakukan login
- A3. *User*/Pasien dapat melihat riwayat
- A4. *User/*Pasien dapat mengelola data diri

#### **Halaman** *User***/Dokter:**

- B1. *User*/Dokter dapat melakukan login
- B2. *User*/Dokter dapat melihat data Pasien
- B3. *User*/Dokter dapat mengelola rekam medis

#### **Halaman Admin:**

- C1. Admin dapat melakukan login
- C2. Admin dapat mengelola data Dokter
- C3. Admin dapat melihat data Pasien
- C4. Admin dapat mengelola data obat
- C5. Admin dapat mengelola data rekam medis
- C6. Admin dapat melihat laporan

#### 3. *Use Case Diagram*

*Use case diagram* merupakan sebuah pemodelan yang digunakan untuk menggambarkan aktivitas dari sistem yang akan dibuat. Berikut merupakan *use case diagram* pada perancangan sistem informasi rekam medis pada Klinik Denkesyah:

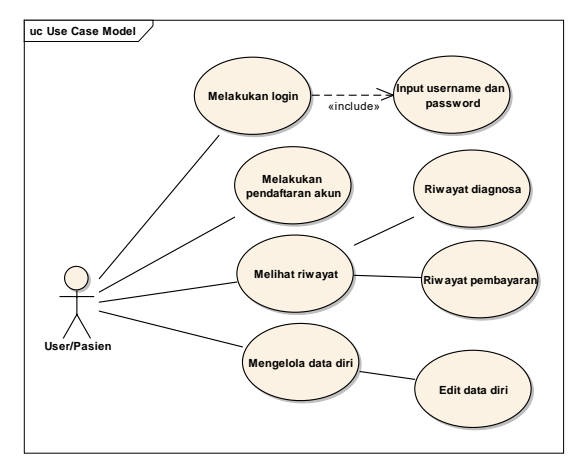

**Gambar 3.1** *Use Case* **Diagram Pasien**

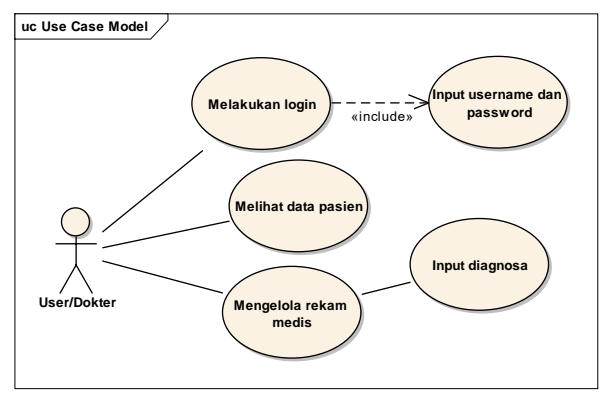

**Gambar 3.2** *Use Case* **Diagram Dokter**

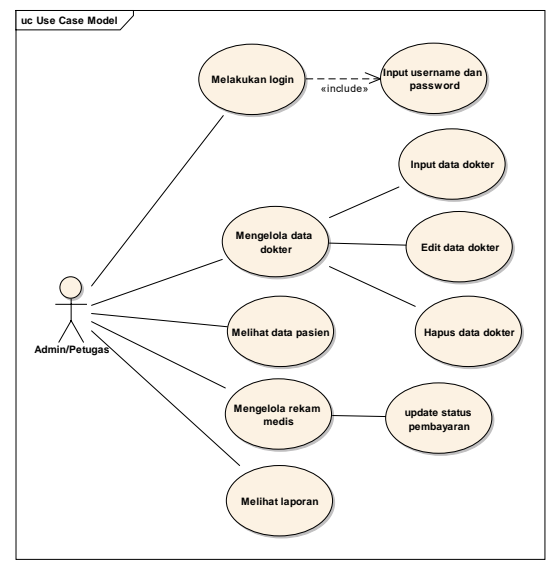

**Gambar 3.3** *Use Case* **Diagram Admin**

# 4. *Activity Diagram*

*Activity diagram* merupakan perancangan alur aktivitas pada sistem yang akan dibuat. *Activity Diagram* adalah tipe khusus dari diagram status yang memperlihatkan aliaran dari suatu aktivitas ke aktivitas lainya dalam suatu sistem[10]. Berikut merupkan *activity diagram* pada Rancang Bangun Sistem Informasi Rekam Medis Pada Klinik Denkesyah.

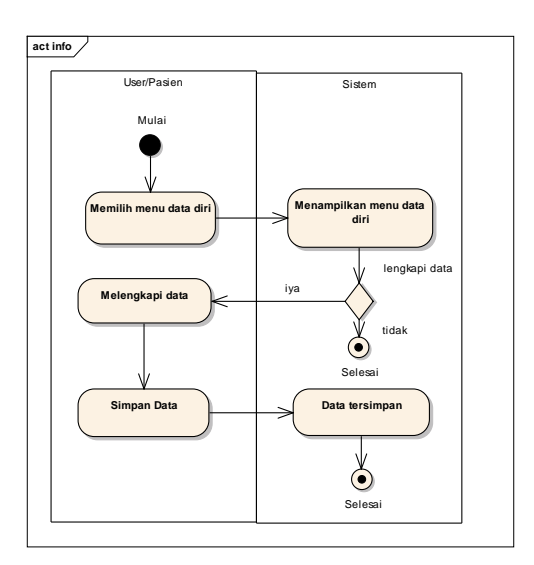

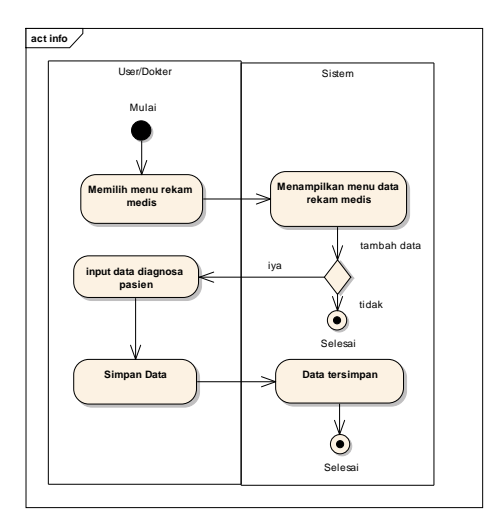

# **Gambar 3.4** *Activity Diagram* **Kelola Data Diri**

**Gambar 3.5** *Activity Diagram* **Kelola Data Rekam Medis**

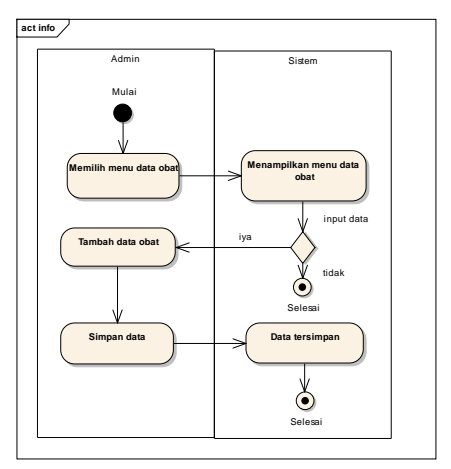

**Gambar 3.6** *Activity Diagram* **Kelola Data Obat**

#### 5. *Entity Relatinship Diagram*

*Entity Relatinship Diagram* merupakan relasi yang terjadi di antara dua himpunan entitas atau lebih entitas [11].

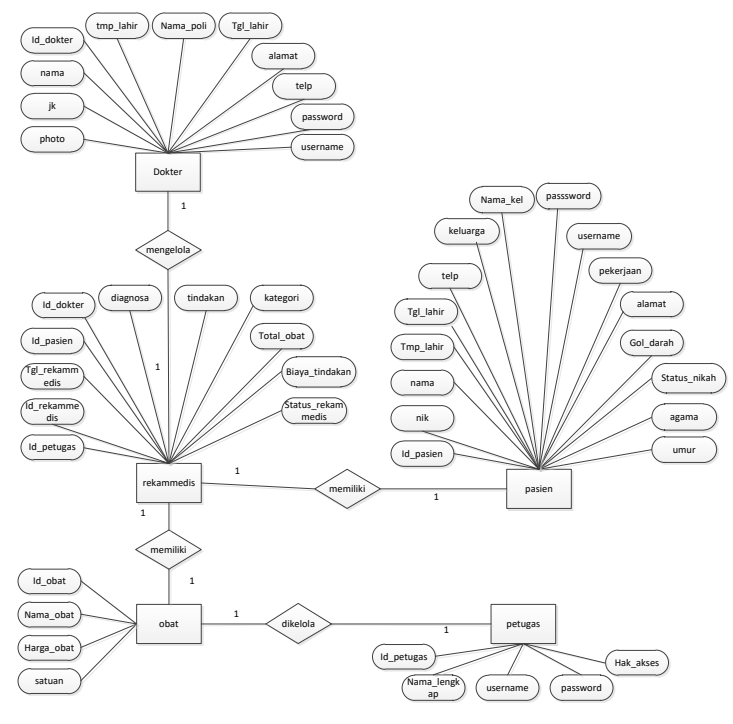

**Gambar 3.7** *Entity Relatinship Diagram*

# 6. Tabel Relasi

*Tabel Relasi* dibentuk dengan nomor dari tipe *record* yang digunakan untuk menunjukan relasi antar tabel[11]. Berikut merupakan tabel relasi dari rancang bangun sistem informasi rekam medis :

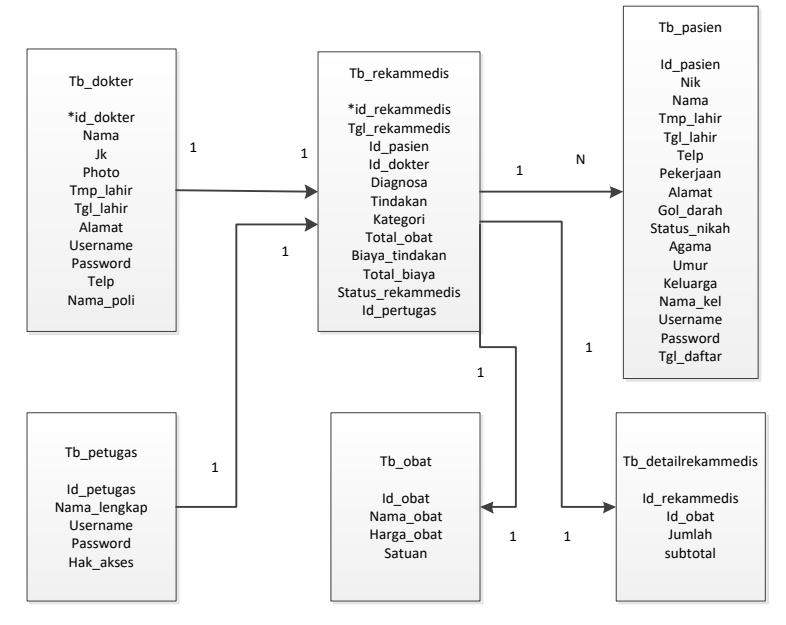

**Gambar 3.8 Tabel Relasi**

#### 7. *Deployment Diagram*

Diagram yang memperlihatakan konfigurasi pada saat aplikasi dijalankan, diagram ini berhubungan erat dengan diagram komponen dimana memuat satu atau lebih komponen[11].

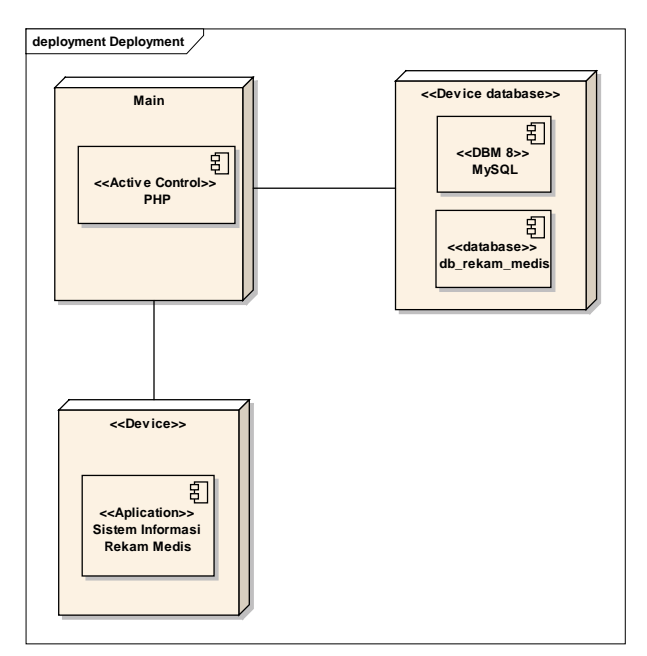

**Gambar 3.9** *Deployment Diagram*

#### 8. *Component Diagram*

 $\ddot{\phantom{0}}$ 

Component diagram merupakan diagram yang memperlihatkan organisasi serta kebergantungan sistem/perangkat lunak pada komponen-komponen yang telah ada sebelumnya[10].

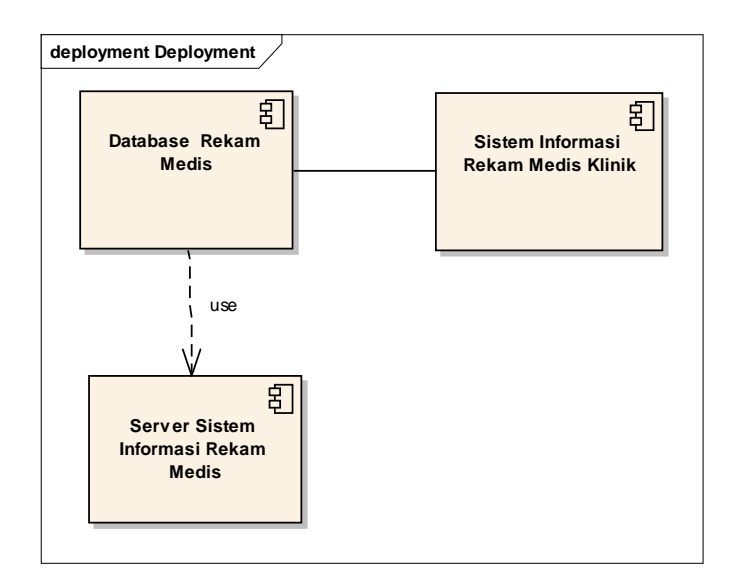

**Gambar 3.10** *Component Diagram*

#### 9. *User Interface*

Berikut merupakan contoh user *interface* dari Rancang Bangun Sistem Informasi Rekam Medis Pada Klinik Denkesyah.

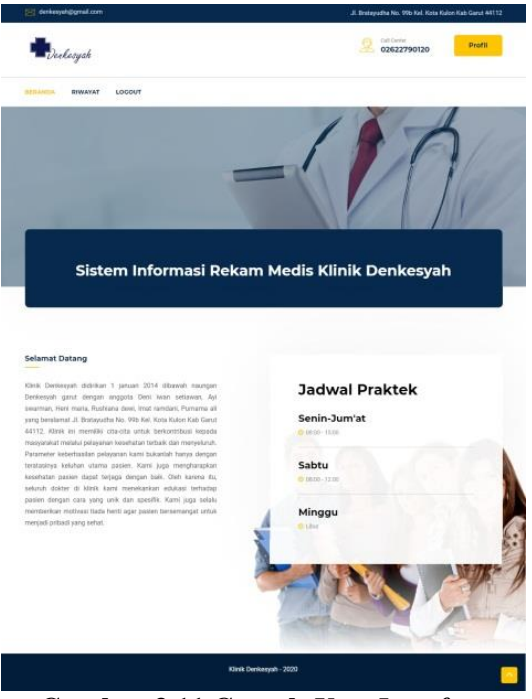

**Gambar 3.11 Contoh** *User Interface* 

# 10. *Black Box Testing*

Berikut merupakan hasil penguijian secara *black box* pada sistem informasi rekam medis yang telah dibuat

a. *Interface* Admin

# **Tabel 3.1 Pengujian** *Interface* **Admin**

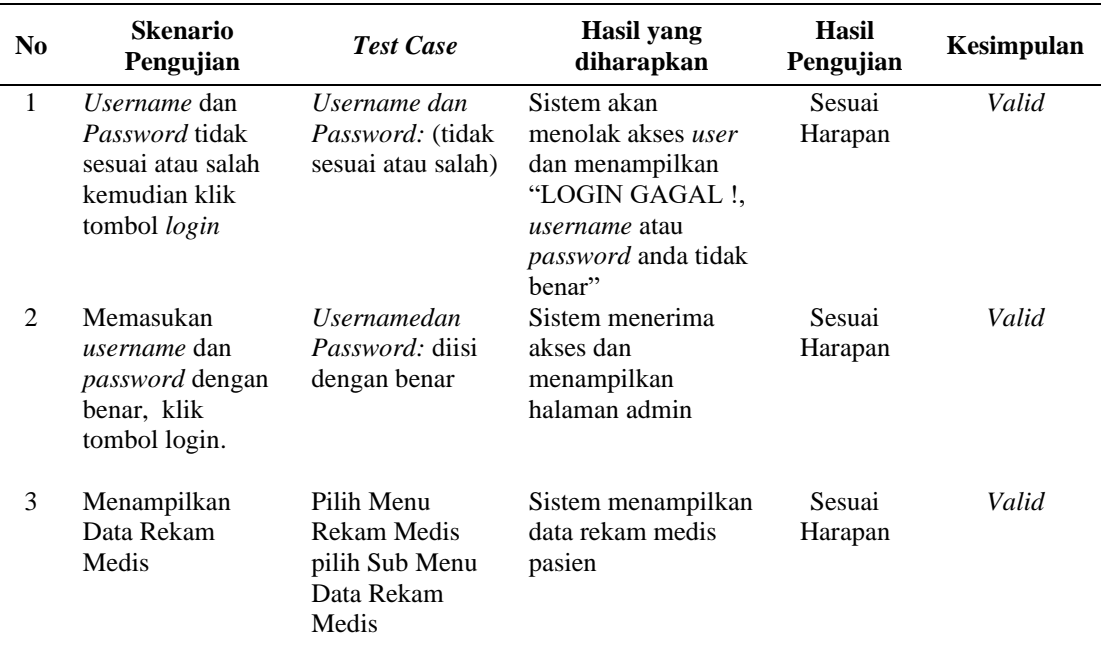

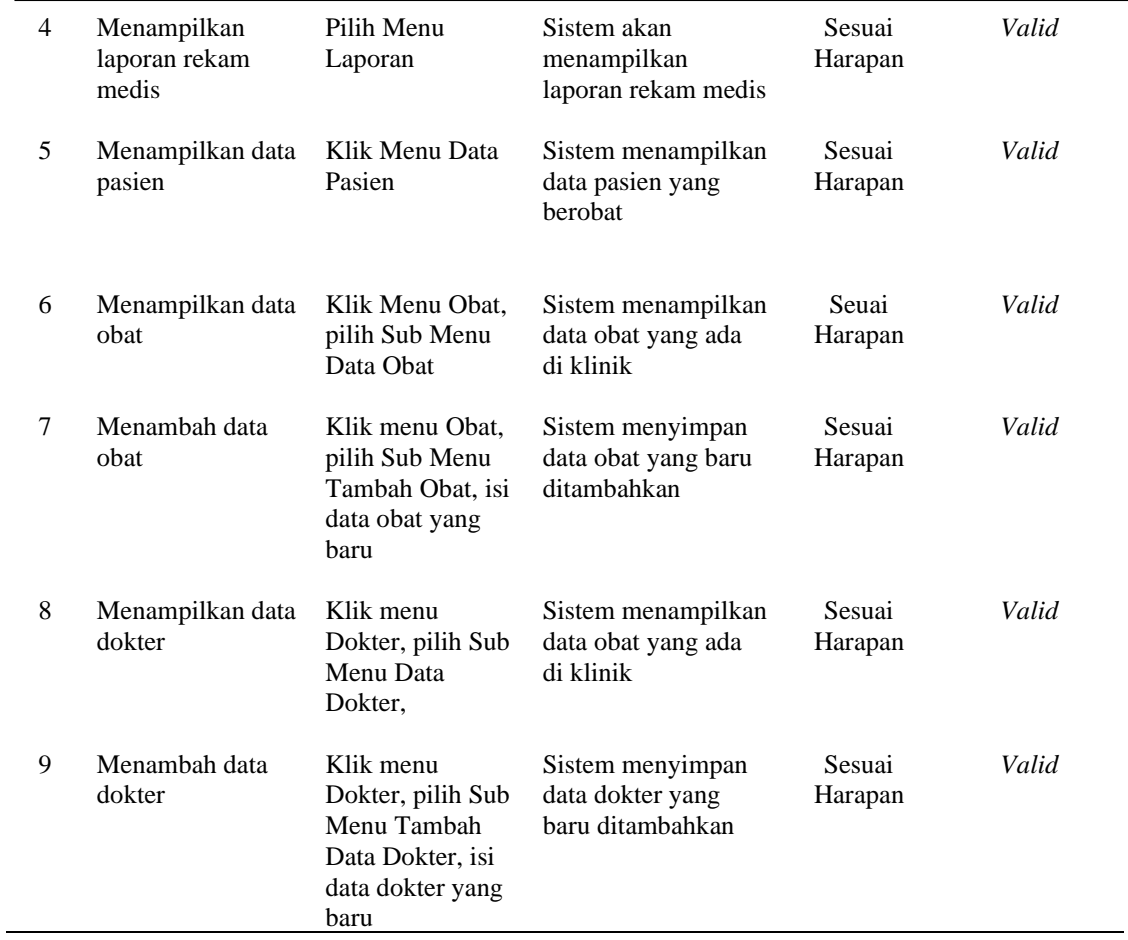

# b. Pengujian *Interface* Dokter

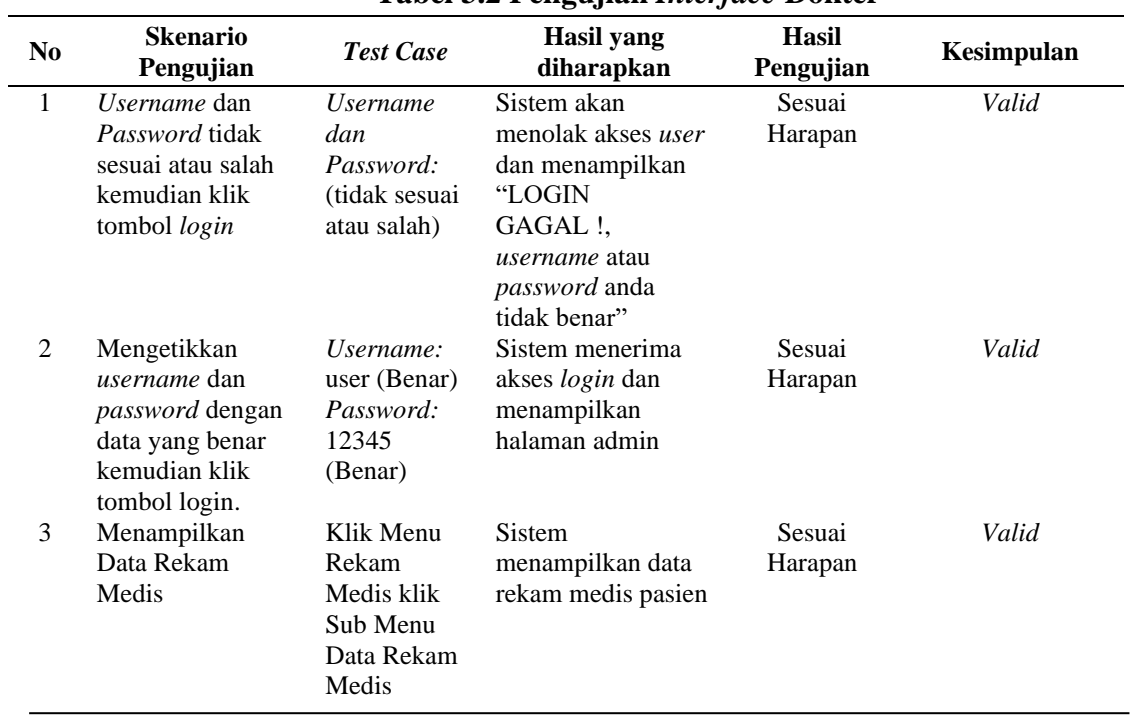

# **Tabel 3.2 Pengujian** *Interface* **Dokter**

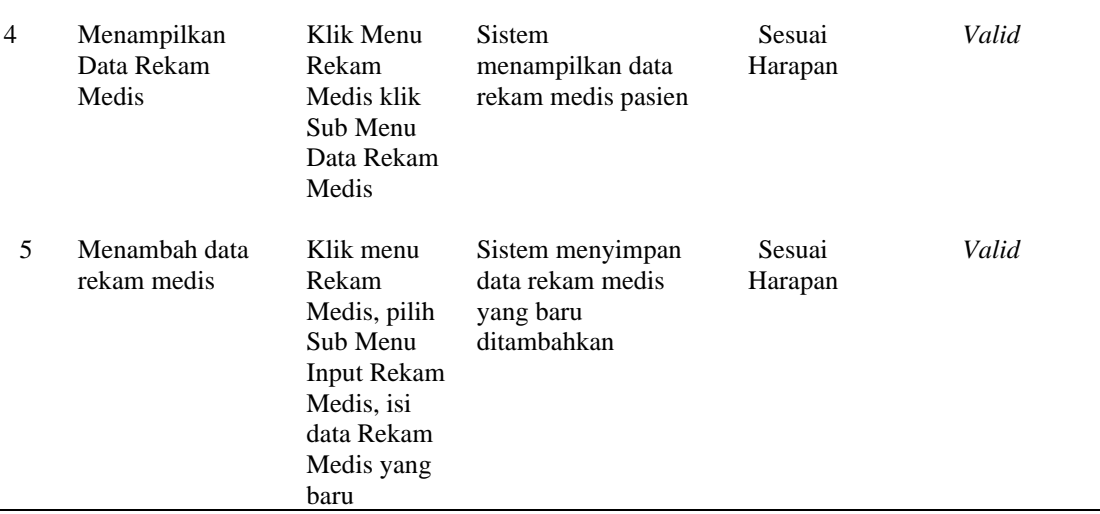

# c. Pengujian *Interface* Pasien

# **Tabel 3.3 Pengujian** *Interface* **Pasien**

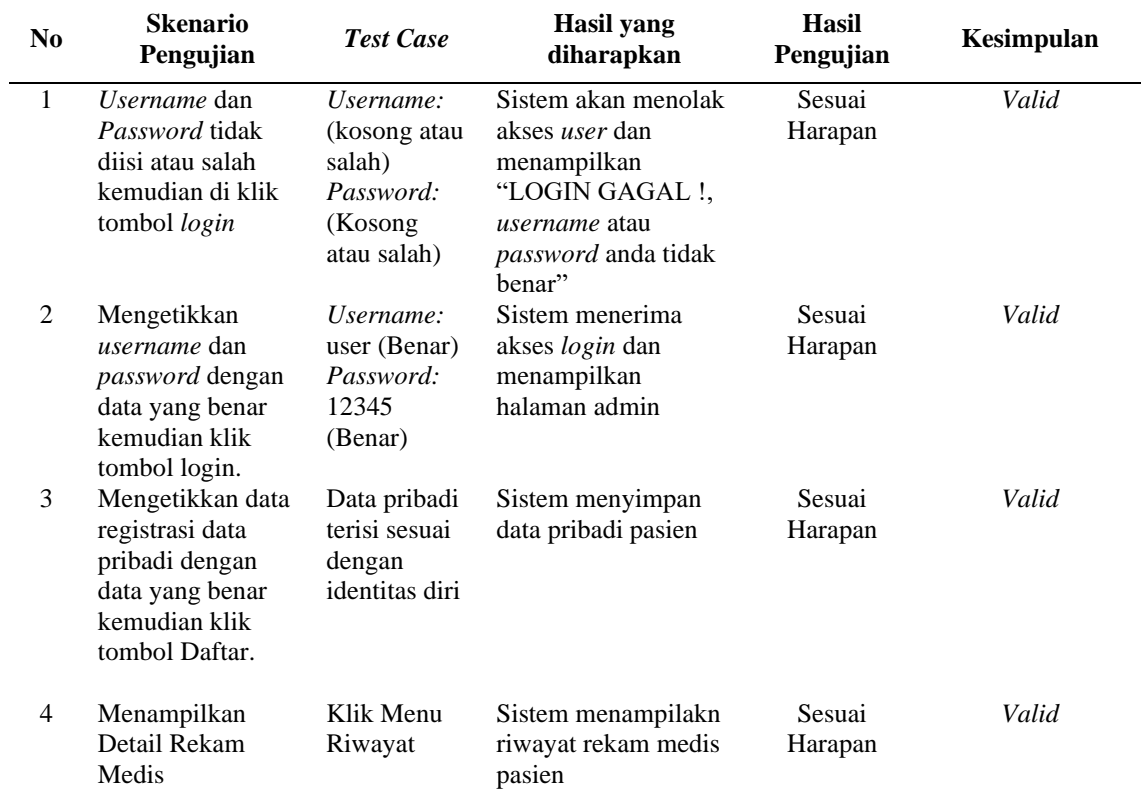

# B. Pembahasan Hasil

Hasil dari penelitian ini menghasilkan sebuah rancangan sistem informasi rekam medis berbasis *website*. Pada perancangan *website* ini terdapat fitur yang dapat digunakan oleh admin, dokter serta pasien dengan interface dan fasilitas berbeda yang disesuaikan dengan kebutuhan, ini yang menjadi pembeda antara peleitian yang sudah dilakukan sebelumnya seperti pada penelitian yang dilakukan oleh Umar Al Faruq yang fokus pada pengolahan datanya saja[4]. Hasil dari penelitian ini diharapkan dapat mempermudah pasien untuk memantau data riwayat medisnya dan diharapkan dapat mempermudah admin serta dokter pada Klinik Denkesyah Garut ini untuk mengolah yang menjadi acuan dalam laporan rekam medisnya.

#### **IV. KESIMPULAN**

Berdasarkan hasil penelitian dapat diambil kesimpulan bahwa sistem informasi rekam medis yang sedang berjalan pada Klinik Denkesyah masih menggunakan cara manual atau tulis tangan. Oleh karena itu, sebagai tindak lanjut dari permasalahan tersebut dibuatlah rancangan sistem informasi rekam medis berbasis web untuk mempermudah proses pencatatan dan pengolahan data rekam medis pasien. Adapun kelebihan dari penelitian ini dibandingkan dengan penelitian sebelumnya yaitu adanya fitur yang membedakan antara pasien BPJS dan umum selain itu ada fitur kelola rekam medis yang dapat diinput oleh dokter sebagai upaya penanganan lebih lanjut atas pemeriksaan terhadap Pasien. Data rekam medis tersebut dapat diakses pula oleh Admin untuk mengelola status pembayaran Pasien. Adapun untuk pengembangan selanjutnya diharapkan adanya peningkatan keamanan dalam sistem serta lebih dikembangkan kembali agar fitur nya lebih lengkap.

#### **DAFTAR PUSTAKA**

- [1] S. Akhmad and N. Hasan, "Perancangan Sistem Rawat Jalan Berasis web Pada Puskesmas Winog," *Informatika*, vol. 3, no. 1, pp. 28–34, 2015, [Online]. Available: https://ejournal.bsi.ac.id/ejurnal/index.php/Bianglala/article/view/574/465.
- [2] D. Ferdiansyah, "Penerapan Konsep Model View Controller Pada Rancang Bangun Sistem Informasi Klinik Kesehatan Berbasis Web," *J. Kaji. Ilm.*, vol. 18, no. 2, p. 195, 2018, doi: 10.31599/jki.v18i2.289.
- [3] PERMENKES RI No 269/MENKES/PER/III/2008, "permenkes ri 269/MENKES/PER/III/2008," *Permenkes Ri No 269/Menkes/Per/Iii/2008*, vol. 2008. p. 7, 2008.
- [4] U. Al Faruq, "Rancang Bangun Aplikasi Rekam Medis Poliklinik Universitas Trilogi," *J. Inform.*, vol. 9, no. 1, pp. 1017–1027, 2015, doi: 10.26555/jifo.v9i1.a2043.
- [5] E. Munawaroh, D. D. S. Fatimah, and A. D. Supriatna, "Perancangan Aplikasi Rekam Medis Klinik Bersalin Baiturrahman Menggunakan Metode Object Oriented," *J. Algoritm.*, vol. 10, no. 2, pp. 167– 176, 2014, doi: 10.33364/algoritma/v.10-2.167.
- [6] B. Reza, "( Sp2Tp ) Dengan Extreme Programming Pada Kabupaten Brebes," vol. VII, no. 01, pp. 34– 50, 2012.
- [7] H. Rohman, "Sistem Retensi Berkas Rekam Medis Terintegrasi: Perancangan Sistem Informasi Berbasis Web Di Klinik Pratama," *J. Manaj. Inf. dan Adm. Kesehat.*, vol. 2, no. 02, 2019.
- [8] H. O. L. Wijaya, "Penerapan Metode Waterfall Pada Sistem Informasi Pendaftaran Pasien Rawat Jalan Berbasis Web Mobile," *J. Sisfokom (Sistem Inf. dan Komputer)*, vol. 6, no. 2, p. 80, 2017, doi: 10.32736/sisfokom.v6i2.251.
- [9] A. S. Akbar, "Rancang Bangun Sistem Informasi Administrasi Hotel Dengan Metode Extreme Programming," *J. Disprotek*, vol. 8, no. 2, pp. 26–41, 2017, [Online]. Available: https://ejournal.unisnu.ac.id/JDPT/article/view/540/857.
- [10] W. Wibisono and F. Baskoro, "PENGUJIAN PERANGKAT LUNAK DENGAN MENGGUNAKAN MODEL BEHAVIOUR UML Waskitho Wibisono , Fajar Baskoro," *Juti*, vol. 1, no. 1, pp. 43–50, 2002.
- [11] M. Tabrani, "Implementasi Sistem Informasi Reservasi Penginapan pada Agrowisata Gunung Mas Cisarua Bogor," *Bianglala Inform.*, vol. II, no. 1, pp. 33–42, 2014, [Online]. Available: http://ejournal.bsi.ac.id/ejurnal/index.php/Bianglala/article/view/559.